## Oracle Financial Services Regulatory Reporting for Reserve Bank of India – Lombard Risk Integration Pack

**Installation Guide** 

Release 8.0.7.1.0

December 2021

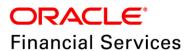

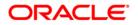

Copyright © 2022 Oracle and/or its affiliates. All rights reserved.

This software and related documentation are provided under a license agreement containing restrictions on use and disclosure and are protected by intellectual property laws. Except as expressly permitted in your license agreement or allowed by law, you may not use, copy, reproduce, translate, broadcast, modify, license, transmit, distribute, exhibit, perform, publish, or display any part, in any form, or by any means. Reverse engineering, disassembly, or decompilation of this software, unless required by law for interoperability, is prohibited.

The information contained herein is subject to change without notice and is not warranted to be errorfree. If you find any errors, please report them to us in writing.

If this is software or related documentation that is delivered to the U.S. Government or anyone licensing it on behalf of the U.S. Government, then the following notice is applicable:

U.S. GOVERNMENT END USERS: Oracle programs, including any operating system, integrated software, any programs installed on the hardware, and/or documentation, delivered to U.S. Government end users are "commercial computer software" pursuant to the applicable Federal Acquisition Regulation and agency-specific supplemental regulations. As such, use, duplication, disclosure, modification, and adaptation of the programs, including any operating system, integrated software, any programs installed on the hardware, and/or documentation, shall be subject to license terms and license restrictions applicable to the programs. No other rights are granted to the U.S. Government.

This software or hardware is developed for general use in a variety of information management applications. It is not developed or intended for use in any inherently dangerous applications, including applications that may create a risk of personal injury. If you use this software or hardware in dangerous applications, then you shall be responsible to take all appropriate fail-safe, backup, redundancy, and other measures to ensure its safe use. Oracle Corporation and its affiliates disclaim any liability for any damages caused by use of this software or hardware in dangerous applications.

Oracle and Java are registered trademarks of Oracle and/or its affiliates. Other names may be trademarks of their respective owners.

Intel and Intel Xeon are trademarks or registered trademarks of Intel Corporation. All SPARC trademarks are used under license and are trademarks or registered trademarks of SPARC International, Inc. AMD, Opteron, the AMD logo, and the AMD Opteron logo are trademarks or registered trademarks of Advanced Micro Devices. UNIX is a registered trademark of The Open Group.

This software or hardware and documentation may provide access to or information about content, products, and services from third parties. Oracle Corporation and its affiliates are not responsible for and expressly disclaim all warranties of any kind with respect to third-party content, products, and services unless otherwise set forth in an applicable agreement between you and Oracle. Oracle Corporation and its affiliates will not be responsible for any loss, costs, or damages incurred due to your access to or use of third-party content, products, or services, except as set forth in an applicable agreement between you and Oracle.

For information on third party licenses, click here.

#### **Document Control**

| Version Number | Revision Date     | Change Log                                                       |
|----------------|-------------------|------------------------------------------------------------------|
| 03             | December 21, 2021 | Updated: Post Installation Steps section for Apache Log4j Issue. |
| 02             | Jul 05, 2019      | Updated: Final version published                                 |
| 01             | Jul 01, 2019      | Created: Draft published                                         |

#### **Executive Summary**

The document consists of all the installation, Pre and Post configuration procedures which have been structured considering all the 8.0.7.1.0 features. You can find the latest copy of this document in <u>OHC</u> Documentation Library which includes all the recent additions/revisions (if any) done till date.

Before you begin the installation, ensure that you have an access to Oracle Support Portal with the required login credentials to quickly notify us for any specific issues. You can obtain one by contacting <u>Oracle Support Services</u>.

### **Table of Contents**

| 1 | Pre        | face                                                               | .5  |
|---|------------|--------------------------------------------------------------------|-----|
|   | 1.1        | Audience                                                           | . 5 |
|   | 1.2        | Scope                                                              | . 5 |
|   | 1.3        | Prerequisites for the Audience                                     | . 5 |
|   | 1.4        | How this Guide is Organized?                                       | . 6 |
|   | 1.5        | Documentation Accessibility                                        | . 6 |
|   | 1.6        | Access to Oracle Support                                           | . 6 |
|   | 1.7        | Related Documents                                                  | . 6 |
|   | 1.8        | Conventions and Acronyms                                           | . 6 |
| 2 | Har        | dware and Software Requirements and Specifications                 | .8  |
| 3 | Pre        | paring for Installation                                            | .9  |
|   | 3.1        | Obtaining the Software                                             | . 9 |
|   | 3.2        | Prerequisites for Installation                                     | . 9 |
|   | 3.3        |                                                                    |     |
|   |            | Installing OFS REG REP RBI 8.0.7.1.0 ML                            | . 9 |
|   | 3.4        | Installing OFS REG REP RBI 8.0.7.1.0 ML<br>Post Installation Steps |     |
|   | 3.4<br>3.5 |                                                                    | 10  |

## Preface

1

Oracle Financial Services Regulatory Reporting for Reserve Bank of India (OFS\_REG\_REP\_RBI) enables the customers to enables the banks to comply with RBI regulations. It integrates risk data reporting systems and enhances the accuracy of reporting in banks. OFS Risk Regulatory Reporting (RRR) helps in achieving the objectives by enabling preset steps based on the generalization of a set of solutions. This is made possible by:

Providing a centralized data storage for risk data through relevant subject areas of Financial Services Data Foundation (FSDF).

Interfacing with a Regulatory Reporting tool – Lombard AgileREPORTER to build necessary template reports to meet the regulatory expectations.

This document provides step-by-step instructions to install the Oracle Financial Services Regulatory Reporting for Reserve Bank of India – Lombard Risk Integration Pack (OFS\_REG\_REP\_RBI) Release 8.0.7.1.0.

This chapter discusses the following topics:

- <u>Audience</u>
- <u>Scope</u>
- Prerequisites for the Audience
- How this Guide is organized
- Documentation Accessibility
- <u>Access to Oracle Support</u>
- Recommended Environment
- Related Documents
- <u>Conventions and Acronyms</u>

#### 1.1 Audience

This Manual is meant for Oracle Financial Services Regulatory Reporting for Reserve Bank of India – Lombard Risk Integration Pack System Administrator. It provides step-by-step instructions necessary for installing the OFS\_REG\_REP\_RBI application components.

#### 1.2 Scope

This manual provides a step-wise instruction to install Oracle Financial Services Regulatory Reporting for Reserve Bank of India – Lombard Risk Integration Pack.

#### **1.3** Prerequisites for the Audience

Following are the expected preparations **before** starting the actual installation:

- The document assumes you have experience in installing Enterprise components.
- Basic knowledge about the Oracle Financial Services Data Foundation Application Pack components, OFSAA Architecture, UNIX commands, Database concepts and Web Server/ Web Application Server is recommended.

#### 1.4 How this Guide is Organized?

The Installation Manual is organized into the following chapters.

- **Pre Requisites** section identifies the hardware and base software environment that is required for a successful installation and functioning of the Oracle Financial Services Regulatory Reporting for Reserve Bank of India Lombard Risk Integration Pack.
- Installing the Application section details the steps to be followed during the installation.
- Post installation Activities section details the steps that are required to be performed after a successful installation of Oracle Financial Services Regulatory Reporting for Reserve Bank of India – Lombard Risk Integration Pack.

#### 1.5 Documentation Accessibility

For information about Oracle's commitment to accessibility, visit the Oracle Accessibility Program website at <a href="http://www.oracle.com/pls/topic/lookup?ctx=acc&id=docacc">http://www.oracle.com/pls/topic/lookup?ctx=acc&id=docacc</a>

#### 1.6 Access to Oracle Support

Oracle customers have access to electronic support through My Oracle Support. For information, visit <a href="http://www.oracle.com/pls/topic/lookup?ctx=acc&id=info">http://www.oracle.com/pls/topic/lookup?ctx=acc&id=info</a> or visit <a href="http://www.oracle.com/pls/topic/lookup?ctx=acc&id=trs">http://www.oracle.com/pls/topic/lookup?ctx=acc&id=info</a> or visit <a href="http://www.oracle.com/pls/topic/lookup?ctx=acc&id=trs">http://www.oracle.com/pls/topic/lookup?ctx=acc&id=info</a> or visit

#### 1.7 Related Documents

This section identifies additional documents related to Oracle Financial Services Regulatory Reporting for Reserve Bank of India – Lombard Risk Integration Pack. You can access Oracle documentation online from Documentation Library (OHC):

- Oracle Financial Services Regulatory Reporting for Reserve Bank of India Lombard Risk Integration Pack User Guide Release 8.0.7.1.0
- Oracle Financial Services Data Foundation Installation Manual Release 8.0.7.1.0
- Oracle Financial Services Analytical Applications Infrastructure Installation Guide Release 8.0.7.1.0

#### 1.8 Conventions and Acronyms

The conventions and acronyms used in this document are as follows.

| Conventions                                                                | Description                                                                                |  |
|----------------------------------------------------------------------------|--------------------------------------------------------------------------------------------|--|
| References to sections or chapters in the manual are displayed in Italics. |                                                                                            |  |
| Screen names are displayed in the following manner: Introduction screen    |                                                                                            |  |
| Options and buttons are displa                                             | ions and buttons are displayed in <b>Bold</b> .                                            |  |
| OFSAAI                                                                     | Oracle Financial Services Analytical Applications Infrastructure                           |  |
| OFS AAAI                                                                   | Oracle Financial Services Advanced Analytical Applications Infrastructure Application Pack |  |
| Atomic Schema                                                              | Database schema where the application data model is uploaded                               |  |

| Conventions     | Description                                                                                                 |
|-----------------|----------------------------------------------------------------------------------------------------|
| Config Schema   | Database schema which contains setup related configurations and metadata                                    |
| OFS_REG_REP_RBI | Oracle Financial Services Regulatory Reporting for Reserve Bank of India –<br>Lombard Risk Integration Pack |

# 2 Hardware and Software Requirements and Specifications

This section describes various Operating System, Database, Web Application Server version and other variant details on which this release of the OFS Regulatory Reporting for Reserve Bank of India – Lombard Risk Integration Pack (OFS\_REG\_REP\_RBI) application has qualified.

Refer to the latest <u>Technology Matrix</u> for Hardware and Software requirements for this release.

#### 3 Preparing for Installation

This section provides necessary information to review before installing the OFS\_REG\_REP\_RBI Application v8.0.7.1.0. This chapter includes the following topics:

- Obtaining the Software
- Prerequisites for Installation
- <u>Configuration for GUI Mode Installation</u>
- Copying and Extracting the Software

#### 3.1 Obtaining the Software

Login to <u>https://support.oracle.com/</u> and search for **29741387** under the Patches and Updates tab to download the OFS\_REG\_REP\_RBI\_8.0.7.1.0\_GENERIC.zip archive file.

#### 3.2 **Prerequisites for Installation**

The prerequisites required for this release is as follows:

Note: If it is an Upgrade, the minimum patch set level should be OFS\_REG\_REP\_RBI 8.0.7.0.0.

- Oracle Financial Services Analytical Applications Infrastructure (OFSAAI) 8.0.7.1.0 (patch 29002529) plus other prerequisite OFSAAI patches (see Section 1.1 Pre-Installation Requirements of OFS AAI Installation Guide) should be installed and configured in your Machine (OHC Documentation Library).
- Oracle Financial Services Data Foundation (OFSDF) 8.0.7.1.0 (patch 29327317) plus other prerequisite OFSDF patches (see Section 3.1 Installer and Installation Prerequisites of <u>OFSDF Installation Guide</u>) should be installed and configured in your Machine (<u>OHC</u> Documentation Library).
- AgileREPORTER version 19.2.0-b287
- AgileREPORTER RBI Template package (AgileREPORTER\_RBI\_Package\_v1.21.0.2)
- Ensure that you have executed .profile before you trigger the installation.
- Ensure that the FIC Server is up and running before you trigger the installation. For information on restarting the services, Refer OFS AAI Release 8.0.2.0.0 Installation Guide (OHC Documentation Library) for more information.

#### 3.3 Installing OFS REG REP RBI 8.0.7.1.0 ML

Perform the following steps to download, extract and install this ML patch:

- 1. Search for patch **29741387** under the *Patches* & *Updates* tab and download the OFS\_REG\_REP\_RBI\_8.0.7.1.0\_GENERIC.zip archive file from <u>https://support.oracle.com/</u>
- 2. Copy the OFS\_REG\_REP\_RBI\_8.0.7.0.0\_GENERIC.zip archive file to your OFSAA server in Binary mode.

**NOTE** You must be logged in to the UNIX operating system as a non-root user.

**3.** Shut down all the OFSAA Services. For more information, refer to the Start/Stop Infrastructure Services section in <u>Oracle Financial Services Advanced Analytical Applications Infrastructure</u> <u>Pack Installation Guide – Release 8.0.2.0.0</u>.

**NOTE** Ensure that the **FICSERVER** is up and running.

- 4. Execute chmod -R 750 \$FIC\_HOME
- 5. If you have an Unzip utility, skip to the next step. Download the unzip utility (OS specific) unzip\_<os>.z, and copy it in Binary mode to the directory that is included in your PATH variable, typically \$HOME path or directory in which you have copied the 8.0.7.1.0 ML.
- 6. Uncompress the unzip installer file using the command:

uncompress unzip\_<os>.Z

NOTE If you notice an error message "uncompress: not found [No such file or directory]", contact your UNIX administrator.

- 7. Execute chmod 751 OFS REG REP RBI 8.0.7.1.0 GENERIC.zip
- 8. Execute unzip -a <name of the file to be unzipped>

For example: unzip -a OFS\_REG\_REP\_RBI\_8.0.7.1.0\_GENERIC.zip

9. Configure UPLOAD\_MODEL parameter in the param.conf file present under the OFS\_REG\_REP\_RBI/conf directory to determine if Model Upload is required or not:

**0** = If you have already performed Model Upload and want to skip Model Upload process **1** = If you want to perform Model Upload

- 10. Navigate to OFS\_REG\_REP\_RBI/bin directory and execute ./install.sh
- **11.** The installation progress can be viewed by periodically refreshing the log file under the OFS\_REG\_REP\_RBI/logs directory.
- **12.** After installation is completed, verify the log file for any Errors or Warnings. Contact <u>My Oracle</u> <u>Support</u> in case of any issues.

NOTE TI

This patch installation has taken approximately 10 minutes to complete in Oracle Labs.

#### 3.4 Post Installation Steps

Perform the following steps after successful installation of the 8.0.7.1.0 ML patch:

• Apply the OFS AAI **33663417** mandatory patch.

ATTENTION On the 10th of December 2021, Oracle released Security Alert CVE-2021-44228 in response to the disclosure of a new vulnerability affecting Apache Log4J before version 2.15. The application of the **33663417** Mandatory Patch fixes the issue.

For details, see the My Oracle Support Doc ID <u>2827801.1</u>.

Ensure that you reapply the **33663417** Mandatory Patch whenever you install or upgrade the application or apply an incremental patch.

- Refer to the log file in the path /OFS\_REG\_REP\_RBI/logs to ensure that there are no errors reported.
- Restart all the OFSAAI Servers. See <u>OFS AAAI Release 8.0.2.0.0 Installation and Configuration</u> <u>Guide</u> for more information.
- Generate the application EAR/WAR file and redeploy the application onto your configured web application server. For more information on generating and deploying the EAR/ WAR file, see the Post Installation Configurations section in <u>OFS AAAI 8.0.2.0.0 Installation and Configuration</u> <u>Guide</u>.
- Execute the Report-wise batches to Re-save and Refresh the Derived Entities:
- Perform the additional configurations if required as mentioned under the Additional Configurations section in <u>OFS AAAI Release 8.0.5.0.0 Installation Guide</u>.

The Oracle Financial Services Regulatory Reporting for Reserve Bank of India – Lombard Risk Integration Pack is now ready for use. If you encounter any problems during set up, contact OFSAA Support at <u>Oracle Support Services</u>.

#### 3.5 Seeded Data Changes

Perform the following steps to correct the duplicate entries in DIM\_STANDARD\_PRODUCT\_TYPE seeded table.

- Execute the <u>backup script</u> to perform backup of existing data.
- Execute the <u>change script</u> to update the DIM\_STANDARD\_PRODUCT\_TYPE seeded table.

#### **OFSAAI Support Contact Details**

- Contact Infrastructure support at <a href="https://flexsupp.oracle.com">https://flexsupp.oracle.com</a> if you have installed ERM and FCCM applications.
- Raise an SR in <u>https://support.oracle.com</u> if you have any queries related to EPM applications.

#### **Send Us Your Comments**

Oracle welcomes your comments and suggestions on the quality and usefulness of this publication. Your input is an important part of the information used for revision.

- Did you find any errors?
- Is the information clearly presented?
- Do you need more information? If so, where?
- Are the examples correct? Do you need more examples?
- What features did you like most about this manual?

If you find any errors or have any other suggestions for improvement, indicate the title and part number of the documentation along with the chapter/section/page number (if available) and contact the Oracle Support.

Before sending us your comments, you might like to ensure that you have the latest version of the document wherein any of your concerns have already been addressed. You can access My Oracle Support site which has all the revised/recently released documents.

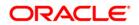